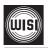

### VS 21 Multi channel programmable Filter-Amplifier

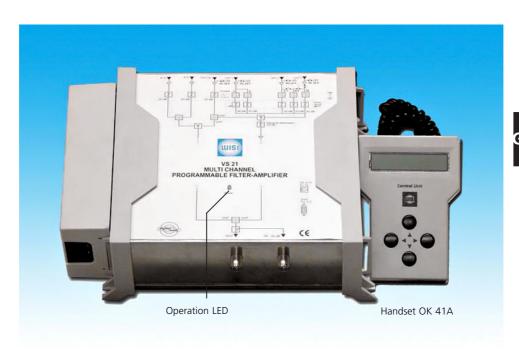

- For digital and analogue channels
- 6 terrestrial inputs: B I-II / B III / VHF-UHF and 3 UHF inputs over 10 UHF programmable clusters
- Each cluster with 1 to 7 channels bandwidth
- All settings by WISI handset OK 41 / OK 41A
- COPY function permits transfer of all settings from one unit to another
- OK41A handset with memory function for saving up to 10 settings to copy them to another unit
- Highly selective filters
- Low noise figure and high gain split band amplifiers
- High UHF input levels up to 105 dBµV by switchable 20 dB attenuator
- High output level of 123 dBµV
- Automatic levelling or manual via 30 dB attenuator
- Selectable remote power on VHF-UHF and UHF inputs -30 dB Testausgang
- -30 dB test output

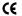

#### Index

|                                      | Page |                            | Page |
|--------------------------------------|------|----------------------------|------|
| Safety and installation notes        | 15   | Setting inputs             | 21   |
| Mounting - Dimensions                | 15   | General attenuator UHF     | 21   |
| Operating with handset OK 41 / OK 41 | 16   | Automatic level adjustment | 21   |
| - Menu structure                     | 17   | Copy function with OK 41A  | 21   |
| Main menu                            | 18   | General Reset              | 22   |
| Attenuator settings                  | 19   | Block diagram              | 22   |
| Cluster programming                  | 19   | Specifications             | 23   |
| - Setting Start and Stop channels    | 20   |                            |      |
| - Single channel mode                | 20   |                            |      |
| - Switching off a cluster            | 20   |                            |      |
| - Overlapping cluster                | 20   |                            |      |
|                                      |      |                            |      |

# Operating principle

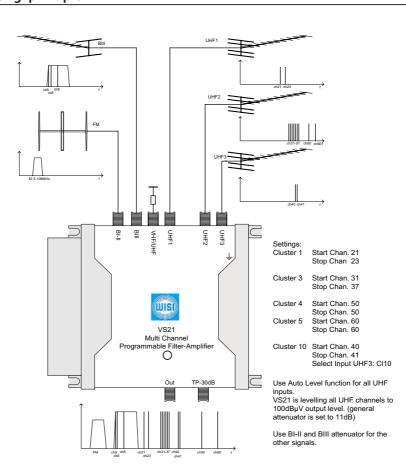

#### Safety and installation notes - please observe!

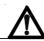

#### Caution

The mains voltage must match the rated input voltage of the unit (230 VAC).

**Connecting cable** — Lay the cable so that noone can trip over it.

Lay the cable with a

downward loop so that any condensing on it can drip on the floor instead of running into it.

#### Selecting the installation location

Excessive temperatures will reduce the operating lifetime of the unit. Do not install the unit directly above or in the vicinity of radiators or heating systems where it would be subjected to thermal radiation or oil vapours.

#### Cleaning

Only use a dry soft cloth to clean the cabinet. Do not use solvent.

#### Moisture

Water dripping or splashing onto the unit will damage it. If there is condensation on the unit, wait until this has evaporated before switching the unit on.

#### Caution – danger!

In accordance with EN 50 083-1, the antenna system must comply with the safety requirements with respect to grounding, potential equalisation, etc.

#### Service work

Service work may be carried out only by qualified personnel. Always disconnect the supply voltage before starting any such work.

#### **Important**

Leave a minimum space of 15 cm. around to the product to guarantee a maximum of ventilation.

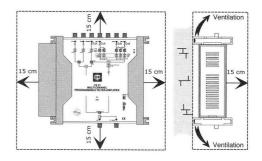

#### **Mounting** — Dimensions

- 1. Ground
- 2. Place the adapter into the holder
- **3**. Connect the power supply to the amplifier
- **4.** Plug the mains cable to the adaptor. LED (6) illuminates.
- **5**. Click the adapter holder to the amplifier

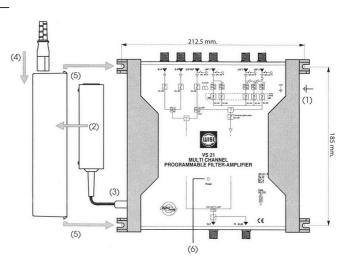

### Handset OK 41A (Accessory)

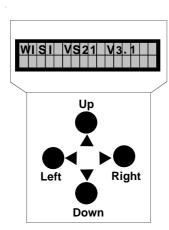

# Standby Plug the handset into the socket.

Connect power supply voltage to basic unit. The software version (e.g. "V 3.1") is displayed.

Press any key to call the module menu.

#### Main menu

| _ ▼         | keys | <ul> <li>Select parameters</li> </ul> |
|-------------|------|---------------------------------------|
| <b>&gt;</b> | key  | — Move to parameter menu              |
| `◀          | key  | — Back                                |

#### Parameter menu

| $\blacksquare \Psi$ | keys | <ul> <li>Select parameter</li> </ul> |
|---------------------|------|--------------------------------------|
| <b>•</b>            | key  | — Move to parameter menu             |
| <b>◄</b>            | key  | — Back                               |

#### Parameter sub-menu

| <b>∢</b> ▶ | keys | — Back                                        |
|------------|------|-----------------------------------------------|
| <b>A V</b> | keys | — Change the value, e.g. change <u>5</u> 2 to |
|            |      | 62                                            |

- **Saving data:** data are saved automatically.

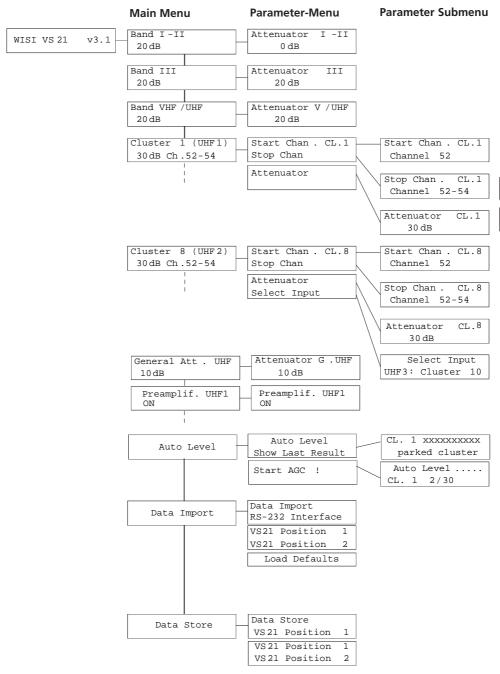

Press ▶ to enter the "Main Menu". Press ▶ again to enter the "Parameter-Menu".

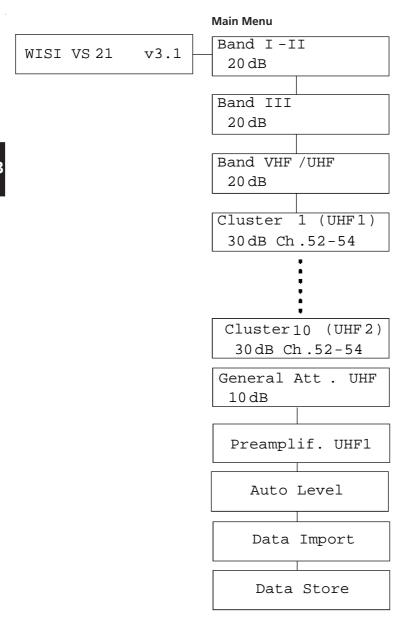

#### Attenuator settings

Enter with ▶ the "Parameter Sub-menu" and change the attenuation with ▼▲ buttons.

| Band I-II | ] [ | Attenuator | I | -II |
|-----------|-----|------------|---|-----|
| 20 dB     |     | 20 dB      |   |     |

#### **Cluster programming**

The amplifier consists of 3 UHF inputs. They are splitted into 10 clusters. A cluster is a group of channels consisting of max. 7 channels. Choose the combination by yourself with setting "Start" and "Stop" channels.

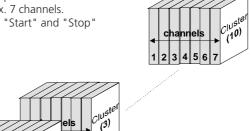

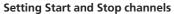

- **1.** Select one of the cluster 1...10 clusters and press ▶ button.
- 2. First select "Start Channel" and set the Start channel.
- **3.** Press **◄**.
- 4. Select "Stop Channel" and set the "Stop channel".

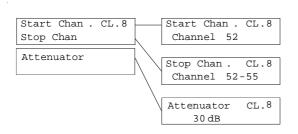

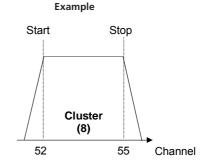

# Single channel mode Note:

Setting the "Start channel" (example ch 33) also sets the "Stop channel" autom. to ch 33.

#### Switching off a cluster

- Select "Start" channel and set to OFF. The "Stop" channel "is set autom. to OFF.

#### **Overlapping cluster**

- \* The digit displays overlapping.

#### 5. Attenuator

- Set the attenuator 0-30 dB for each cluster.

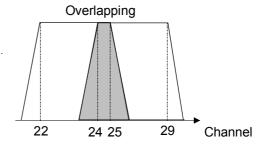

# GB

### **Setting cluster inputs**

The 3 UHF inputs of the amplifier are splitted into 10 clusters.

# The input can only be configured for cluster 8, 9, and 10.

Select the "Parameter-Submenu" and configure the inputs.

| UHF 1 | UHF 2 | UHF 3 |
|-------|-------|-------|
| 2     | 8     | 0     |
| 2     | 7     | 1     |
| 2     | 5     | 3     |

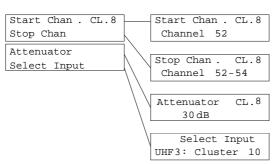

#### Note:

Cluster 1 and 2 are assigned to UHF 1. Cluster3, 4, 5, 6 and 7 are assigned to UHF 2 Cluster 8, 9 and 10 are assigned to UHF 2 or 3.

Each cluster can be set to OFF. For example: only one cluster is needed for UHF 2, switch OFF the other clusters.

#### General attenuator UHF

Select in the "Main Menu" - "General Att. UHF" and press ▶ again to enter the "Parameter-Menu". All input levels can be set. The default setting for this attenuation is 11 dB.

| Γ | General | Att | UHF | Attenuator | G | .UHF |
|---|---------|-----|-----|------------|---|------|
|   | 11 dB   |     |     | 11 dB      |   |      |

#### Automatic level adjustment

- **1**. First select the START and STOP channels for each cluster.
- 2. Set the clusters to OFF which are not in use.
- 3. Start "AGC".
- **4**. The amplifier starts levelling automatically the clusters.

This procedure will take about 1 to 2 minutes, depending on the number of channels and clusters to be equalized.

**5**. The amplifier displays the results in the parameter sub-menu:

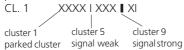

#### Note

The automatic level adjustment set the output level of the clusters at 100 dB $\mu$ V (for an input level between 50 to 80 dB $\mu$ V).

The general attenuator is fixed to 11 dB after the automatic level adjustment. It can be adjusted from 0 to +20 dB to get a level between 90 to 110 dB $\mu$ V (see "General Att. UHF).

The difference between analog and digital signals is very small. You can correct this after automatic levelling has finished.

#### Copy function with OK 41A (Accessory)

The data import function allows to store settings from the OK 41A handset or from another VS 21. The OK 41A consists of 10 "Memories". Select one of the OK 41A memory ("Position1...10"). Select "Data import" to store the datas from master and restore to the -Unit to be set- with "Data Store"

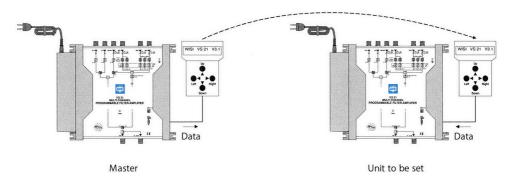

Select "Data import" and "Load default".

# Block diagram

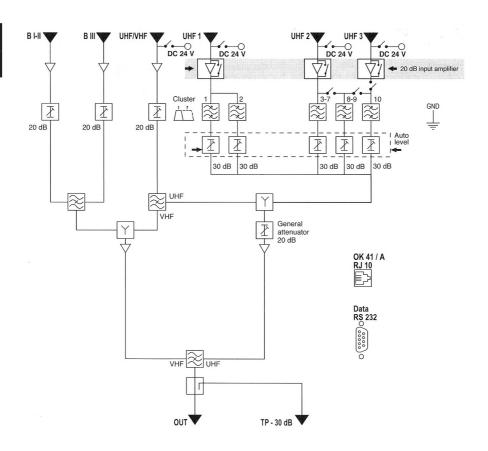

GB

### **Specifications**

| Inputs                                            | BI-FM                   | BIII    | VHF-UHF           | UHF 1                            | UHF 2   | UHF 3   |  |
|---------------------------------------------------|-------------------------|---------|-------------------|----------------------------------|---------|---------|--|
| Frequency range (MHz)                             | 47-108                  | 174-240 | 47-240 + 470-862  | 470-862                          | 470-862 | 470-862 |  |
|                                                   |                         |         |                   | 8-56 (1 to 7 channels / cluster) |         |         |  |
| Configuration                                     |                         |         |                   | 2                                | 8       | 0       |  |
| of                                                | -                       | -       | -                 | 2                                | 7       | 1       |  |
| clusters                                          |                         |         |                   | 2                                | 5       | 3       |  |
| Gain (dB)                                         | 35                      | 40      | 40                |                                  | 55      |         |  |
| Attenuator (dB)                                   | 20                      | 20      | 20                |                                  | 30      |         |  |
| Slope adjustment (dB)                             | -                       | -       | -                 | -                                | -       | -       |  |
| General UHF level adjustment (dB)                 | -                       | -       | -                 | 0 to 20                          |         |         |  |
| Noise figure (dB)                                 | 6                       | 6       | 6                 | 6                                |         |         |  |
| Max. input level (dBμV)                           | 80                      | 80      | 80                | 105                              |         |         |  |
| Max. output level (dBμV)                          | 118                     | 118     | VHF:118 / UHF:123 | 123                              |         |         |  |
| Selectivity                                       | -                       | -       | -                 | > 10 dB / 10 MHz                 |         |         |  |
| Return loss IN / OUT (dB)                         | > 10                    | > 10    | > 10              | > 10                             |         |         |  |
| Selectable remote power<br>24 V / 100 mA in total | No                      | No      | Yes               | Yes                              | Yes     | Yes     |  |
| Test output (dB)                                  | -30                     |         |                   |                                  |         |         |  |
| Data transfer                                     | RJ10 / DSUB9 connector  |         |                   |                                  |         |         |  |
| Power supply                                      | 230 V~ / 15 V DC / 14 W |         |                   |                                  |         |         |  |
| Operating temperature (C°)                        | -5 to +50               |         |                   |                                  |         |         |  |
| Dimensions (mm.)                                  | 265 x 220 x 72          |         |                   |                                  |         |         |  |

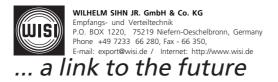